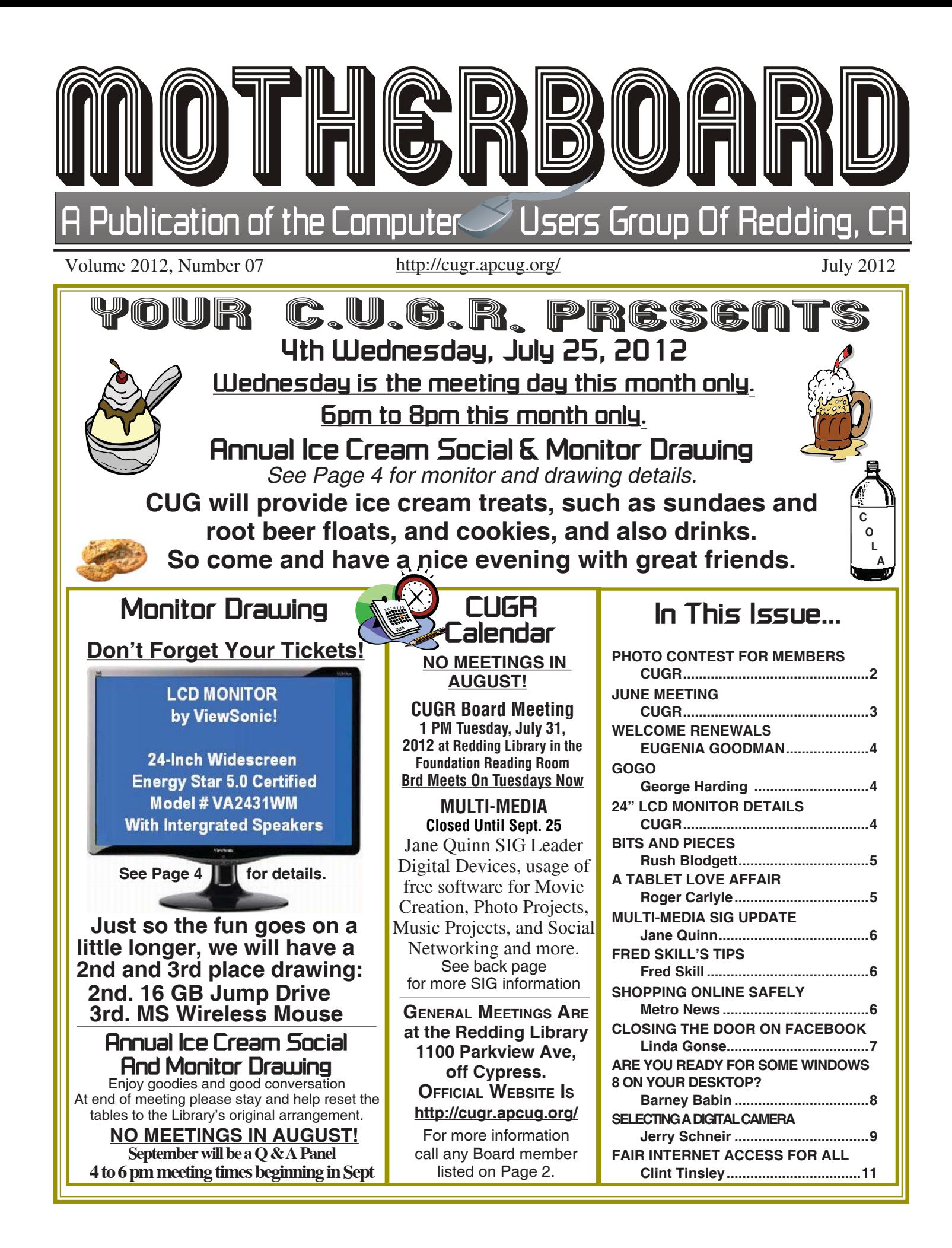

#### **Club Information http://cugr.apcug Club Mentors & Sponsors DTP .......................................... Judi Ball New Users** ................................ **Bob Rice http://cugr.apcug.org/** Members volunteering to help members!

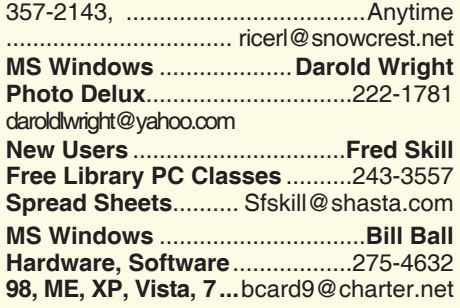

**Graphic Prgs ...........................**275-4632 **Photo Editing ...........** jebed@charter.net **MS Word, PowerPoint, .......Jane Quinn Movie Maker 2, DVD Prgs.** .....365-0825 **Digital Image Pro ...**qjquinn@charter.net **Electronic Recycling For Charitable Situations: Darold Wright Sponsors**

**3300 Veda Street, Rdg. 245-0500** (no microwaves or large appliances)

### **Board of Officers and Directors**

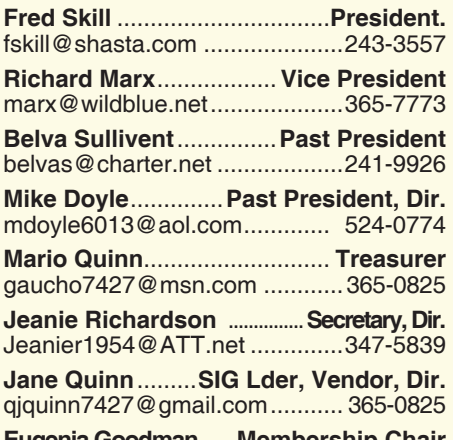

**Eugenia Goodman** .....**Membership Chair** euggoodman@snowcrest.net ....221-7723

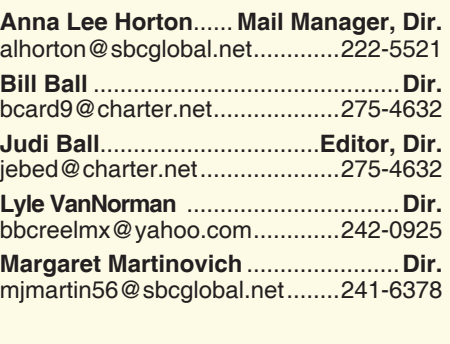

**Colly Lord** .................. **Website Manager** johnclord@charter.net ...............224-1633

**Ginny Wall** ................ **Name Tag Manager** Tootseylou@aol.com .................547-5104

### **Motherboard Newsletter Staff**

**Judith E. Ball** .................................**Editor** jebed@charter.net .....................275-4632 **Rush Blodget** ...............**Bits And Pieces** rmaxtwo@charter.net ................241-4754

The *Motherboard* newsletter is published monthly by the Computer Users Group of Redding, PO Box 494778, Redding, CA 96049-4778. The CUG is a 501(c)(3) non-profit corporation. Subscriptions are included in the \$25 annual membership fee. The purpose of the newsletter is to inform members of upcoming events and

provide information about the use of IBM compatible computers. **Disclaimer:** Neither the CUG, its Officers,

the Editor, nor the newsletter contributors assume any liability for damages incurred due to the use of information provided in this publication.

**Reprints:** Articles from this newsletter may be reprinted by other user groups if credit is given to both the author, CUG and the *Motherboard*. Mail a copy of the newsletter where the article is reprinted

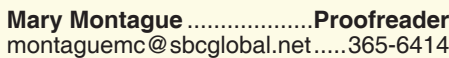

**Anna Lee Horton**.................**Proofreader** alhorton@sbcglobal.net .............222-5521

### **Motherboard Newsletter Policies and Deadlines**

to the Editor at the address in the first paragraph of this text.

#### **Personal Ads For Members:** Requirements are:

- 1. Advertiser must be a member.
- 2. The item must be computer-related.
- 3. The ad must be received by editor J. Ball by the *monthly date of the board meeting.*

Sorry, no exceptions. Other terms must be approved by the club's

Board of Officers and Directors.

**Article Submissions:** All articles and reviews must be submitted to J. Ball by the *Monday of the monthly Board meeting (see Page 1 for date.)* Sorry, no exceptions.

*Motherboard* **Editor** reserves the right to make corrections and deletions in all articles in the interest of grammar, style, and space.

## **Photo Contest**

*It's your club. Your input is of value to us.*

This informal-member-only contest with simple rules was enjoyed by all involved.

There were 15 entrants, with up to three entry photos each. Jane Quinn received the jpg photos via email and then numbered them. She displayed them in a continuous slideshow on the large screen for the audience to view and to vote on. (Jane had the photos' entrant names listed on paper, but otherwise no one knew the names until the winning numbers were determined and announced at the end.)

Jane created a voting sheets with the numbered photos listed for folks to check their favorites. The votes were turned into President Fred Skill, then he and Jane tallied up the votes of each numbered photo.

The overall winner was Bernice Bennett with her "Frog On A Leaf."

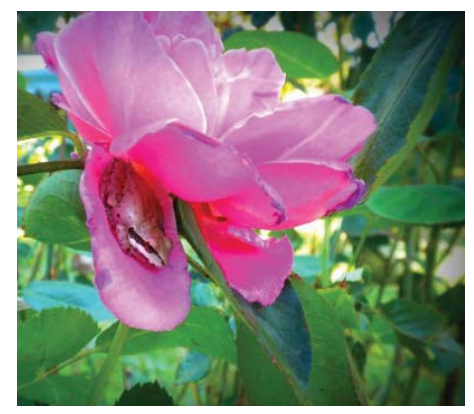

She created a brilliant fusia color in Picasa and won a \$25 gift certificate for Crown Camera.

Congratulations,

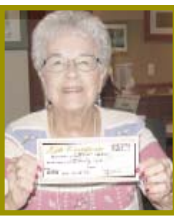

Bernice! There were two runner-up photos:

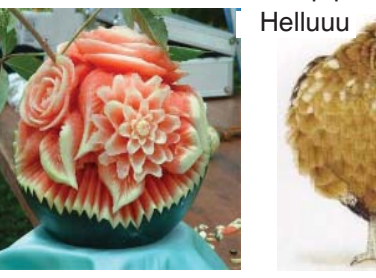

*2nd Bill Ball 3rd Judi Ball*

All the photos were worthy. Some terrific sunsets and scenes taken in Shasta County, some were serious, some entertaining, but all brought great interest and comments.

## **Editor's Corner**

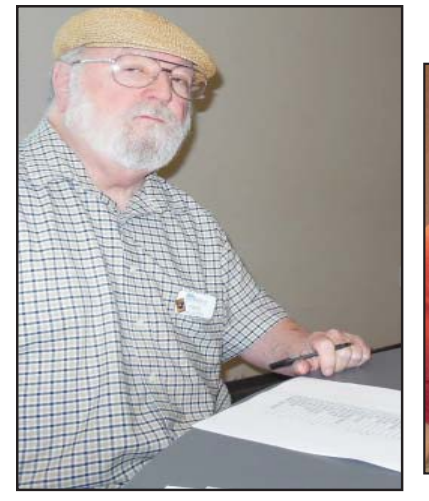

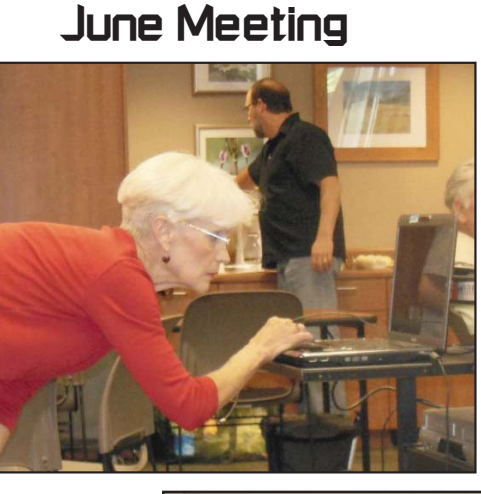

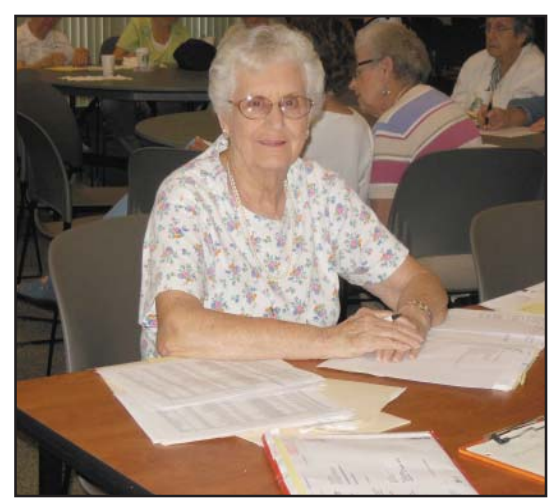

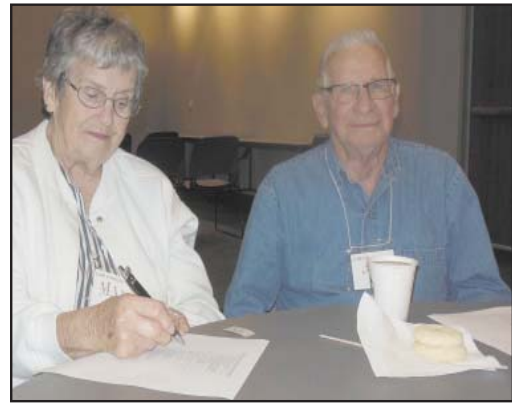

**PHOTO CONTEST** *Continued from Page 2*

The projector and screen, however, did not do justice to the photos' colors and clarity, so it has been discussed and decided by the board to use a laptop and large TV screen to display the next such members contest, which the audience chose to do again in the future.

The entire evening was social and enjoyable, with a tad of comouter info spattered about the room between folks. And Jane deserves a big thank you for handling all the phases of the contest and doing a great job of it!

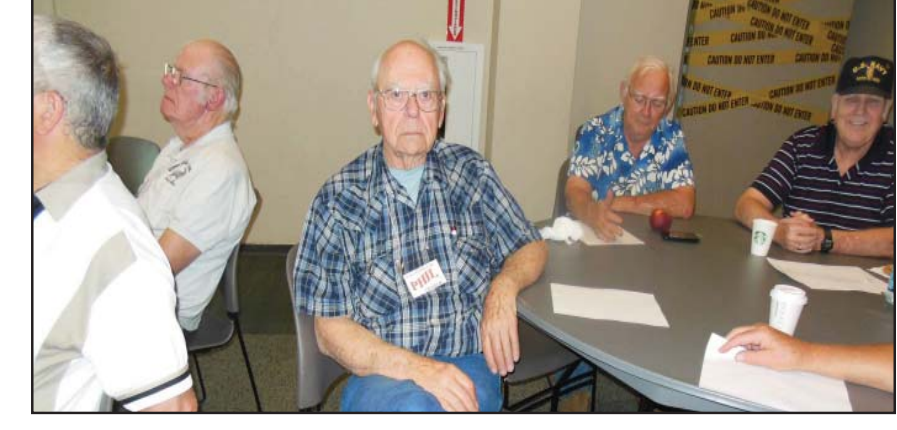

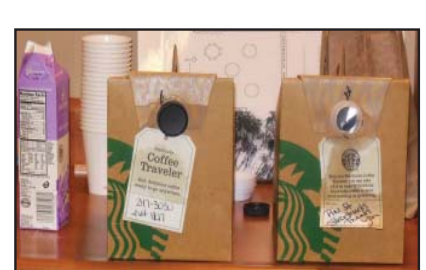

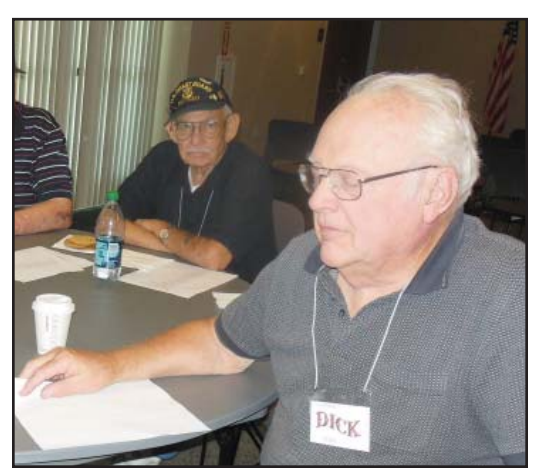

## **Congratulations To Our Winners**!

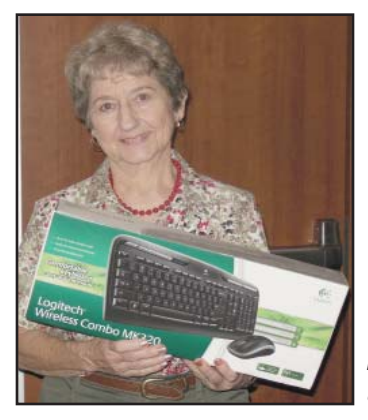

*Margot Letendre won the Logitech Wireless Keyboard & Mouse!*

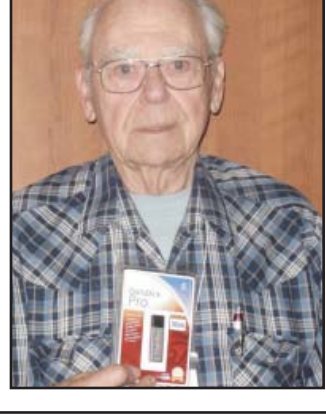

*Phil Graham won a 16 Gig Jump Drive!*

*Jeanie Richardson won a Desktop Clock & Pencil Holder!*

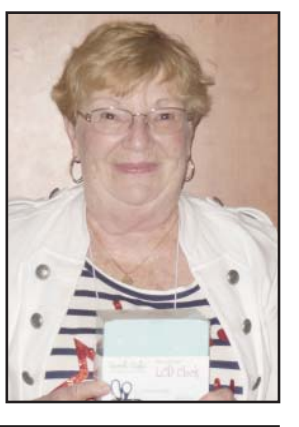

**July 2012** THE MOTHERBOARD Page 3

## Dale Inman Lute Van Norman **Shirley Parker Welcome Renewals**

**Remember: NO MEETINGS IN AUGUST!**

## **GoGo**

*by George Harding, Treasurer, Tucson Computer Society, AZ, 1-2012 issue, eJournal, www.aztcs. org., georgehardingsbd@earthlink.net*

When you fly, whether commercial or private, you are prohibited from using your laptop, tablet or mobile phone to access the Internet . No longer! GoGo has available technology that allows you to surf the Internet once your aircraft has reached 10,000 feet . This means you can access cloudbased documents, use email, sign into web sites and access VPNs while aloft.

GoGo has the system operational in over 1,000 commercial aircraft, such as Air Tran, Delta, Virgin America and select Air Canada flights, and 5,000 private aircraft.

What does it cost? Pretty reasonable at \$4.95 per session, \$12.95 per 24 hour period or \$39.95 per month for unlimited use. You are connected to GoGo's portal where you sign in, then can surf to your heart's content. The aircraft has three antennas, two nderneath and one on top. Installation is quick.

For those who need access to the Internet while in flight, this is a service well worth having.

About: GoGo Vendor: Gogo Service www.gogoair.com

## CUGR MEMBER WEBSITES

**MEXICAN-TOURS www.mexican-tours.com** Lyle VanNorman bbcreelmx@yahoo.com

Publicize Your Website Here for FREE! *(Members Only Please)*

## **Next CUGR Raffle Is This \$255 Monitor At July's Ice Cream Social**!

# **LCD MONITOR** by ViewSonic!

**24-Inch Widescreen Energy Star 5.0 Certified** Model # VA2431WM **With Intergrated Speakers** 

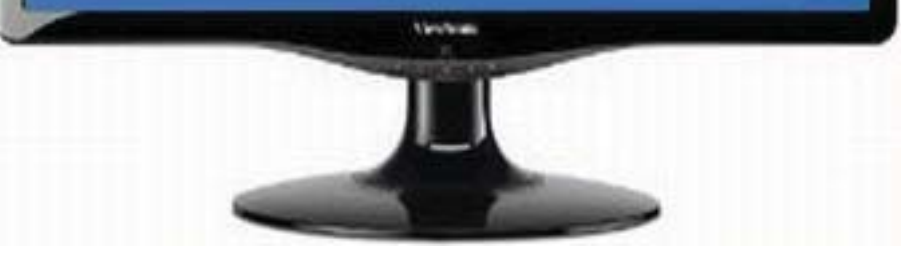

- 1920 x 1080 Full HD resolution with 16:9 aspect ratio for perfect image reproduction
- 3-Year ViwSonic Warranty

**Tickets will sell for \$5 each, or 3 tickets for \$10.**

## **No limit of tickets per person.**

## **You do not need to be present to win!**

Tickets may be bought during the July meeting or by check and mail to Jane Quinn, and final tickets will be sold during the Ice Cream Social.

We have extended the drawing date as requested by some members because folks thought the Social would be a great time for the big drawing.

To buy tickets from Jane by mail, email her at qjquinn7427@gmail.com, or call at 365-0825 for her mailing address. She will hold the ticket(s) for you until the drawing at the July meeting.

For more info call:

Jane Quinn at 365-0825 or Judi Ball at 275-4632

## **Bits And Pieces**

### *by Rush Blodget; IMB/PCUG of Redding, rmaxtwo@charter.net*

Oops! I may have erred when I said that one only needed to add a \$30 USB 3.0 PCI card to convert one's desktop computer to a USB 3.0 model. This was told to me by a technician at one of the major computer stores in town; however, the question then came up of whether or not one must also have a USB 3.0 drive in the computer. I find an inconsistency of information on this topic, but will continue to pursue it. **SUPPORT FOR WINDOWS XP**

Support has been announced to end on April 8, 2014. Although there is a Service Pack 3 for the 32-bit version of Windows XP there is none for the 64-bit version. It is complete with Service Pack 2. Microsoft adds a caution for everyone to keep their computers updated, preferably by using automatic update, with their latest security downloads which will continue to be available until April 8, 2014, when support officially ends.

I also erred by not checking the blogs on Windows 8 last month. They were in general negative because of the lack of an adequate index to the various components and programs — the array of icons on a touch screen was apparently overwhelming to the bloggers. Although I have not seen the beta version myself it is my impression that it has become so sophisticated that it will frighten the average user. I would respectfully suggest to Microsoft that they consider launching a standard user friendly version without so many bells and whistles and then sell separate "add-on'' apps in various specialty areas for users such as writers/authors/journalists, attorneys, physicians, graphic artists, etc.

### **BUYING A LAPTOP**

Walter Mossberg, the computer

columnist for the Wall Street Journal states, "If you're thinking of buying a new laptop, my advice is to think again." He says that "unless your laptop is on its last legs that you

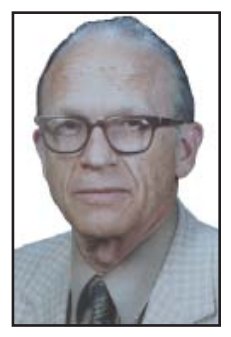

should wait until summer or fall." He says further that there is a risk of rapid obsolescence and that "big changes are due in the coming months." While Windows 8 will work with a mouse or a touch pad and keyboard, it will probably be oriented towards the tablet type of touch screen. Mr. Mossberg says that even if you have a touch screen computer now, it is always best to buy a new computer with a new version of Windows.

## **A Tablet Love Affair**

*by Roger Carlyle, Member, Cajun Clickers Computer Club, LA, May 2012 issue, Cajun Clickers Computer News,* 

Last year, like many folks, I thought Tablets were just a passing fad – used mostly by people who liked to play games, get recipes, or do online shopping. I was from the old school and staunchly declared that nothing could replace the desktop or laptop computer.

Any other forms of computers were mere toys. Then it happened ever so subtly. I was slowly exposed to the Tablets. First seeing news media use them on national news shows and then an occasional Apple geek using them at local coffee shops. Curiosity got the best of me and I found myself reading more and more about Tablets. First on the internet and then seeing advertisements in local newspapers and on websites such as CNET, ZDNET, Newegg, etc. As a user of an iPod I soon realized the power and versatility of the Tablet, and I fell in love and I wanted one.

After reading numerous tablet reviews and talking to several different tablet brand owners, I settled on getting an iPad 2 (lousy timing on my part since the new iPad was released three weeks after I purchased my iPad 2), mostly because at the time Apple was the

*www.clickers.org, ccnewsletter@cox.net* clear leader in Tablet technology and the number of Apps available for the iPad.

Another reason for choosing the iPad was for its 10" screen size. I wanted the larger screen for viewing videos, and typing with the onscreen keyboard is much easier than on the smaller Tablet screens. Right out of the box it was love at first sight. I turned it on and found the initial setup to be very easy to use. Even a novice computer user would find the setup and initial operation easy to follow.

I soon found myself settling into my plush reclining easy chair where I began exploring all the Apps available at the App Store. A large variety of apps are free or 99¢ at the App Store. I was soon exploring the Internet, using email, taking pictures and making movies all with my new found tablet. I literally could not find anything that I could not do on my new Tablet that I did on my desktop computer. As a matter of fact there were things I could do on the Tablet that I could not do with my desktop. The only thing I go back to my desktop PC for is where heavy keyboard usage is required, such as producing the Cajun Clickers newsletter or doing intensive input into an Excel spreadsheet, etc.

Has owning a Tablet changed my life? Yes! I rarely get out of my plush recliner to go to my desktop PC. I do online shopping, check bank accounts, send videos to my distant friends and relatives, view live radar weather reports, read newspapers such as the Advocate, find recipes for my wife, read iBooks, and much, much more with my new iPad Tablet. And I can take it with me anywhere I go.

Based on personal experience and from the reviews I've read recently, my choice for a Tablet would be either the New iPad or the Samsung Galaxy Tab 10.1. Both are top performers and get five star reviews.

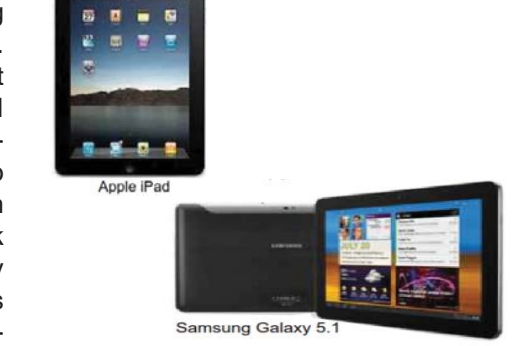

## **Multi-Media SIG UpDate**

*by SIG Leader Jane Quinn, qjquinn7427@gmail.com Weekly SIG Group meetings are every Thursday at the Anderson Senior Center from 1 - 3 pm. For special projects or one on one assistance walk-in 3 - 4 pm. You can also connect to the classroom at high speed internet through SKYPE. ID is AAASCO2009.*

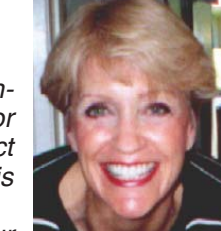

*Our monthly Multi-Media SIG is Saturday Sept. 25 at our* 

*home from 10 am to noon. For directions contact me via e-mail above or phone, 365-0825.*

### **CLASSES & SIG MEETINGS CALENDAR**

Classes have stopped for July and August, and will resume Sept 9th. Have a great summer.

#### **SIG GROUP MEETING NOTES**

This meeting we devoted to Picasa's Picture editing tool, Slideshow functions and organizing Albums within Picasa. Our winner for the Photo Contest used the latest features in Picasca's Editing tools. If you haven't downloaded the latest version you're missing some great editing tools.

Personally I favor using the Picasa product for sharing a photo slideshow with background music directly from my device. It's really easy to setup and all images, large and small, are displayed in full screen setting. There are only a few settings to configure before launching a Slideshow.

#### **SLIDESHOW MUSIC**

The audio files need to be on your device in .mp3 or .wma format. Click Tools from the Picasa menu. Click the Slideshow tab. Select the Play music during slideshow checkbox. Click on the Browse button and select a folder that contains your music files. Music will play continuously until your slideshow stops. Picasa will loop back to the first song if needed until your slideshow ends.

**PLAY FROM AN ALBUM OR FOLDER** Create the slideshow in Picasa by clicking on the Play button from the folder or Album header. Photos can be added to the album across multiple folder. Albums are best because you can arrange the photos in the sequence you prefer to view them, plus add controls like time display. An example of this would be setting 8 secs for each image to remain on the screen.

To setup the slideshow to play continuously, Click tools>Options>Prefer ences. Click on the Slideshow tab. Select "Loop Slideshow" to play over and over. When working with Albums, use the controls at the bottom of the slideshow to adjust duration, transitions and show captions. Setting up the slideshow in this manner, it will play until you hit the Escape key or the spacebar to pause the show.

Caution: when you do hit the spacebar, the frame freezes on the image appearing on the screen. Basically the show stops. To resume, be sure to clear the bottom work area. Then begin from the Play button of the Album.

### **PICASA'S EXPORTING FILE**

Once you've created an album choose the Export file feature. Export has a control feature that allows you to add numbers to the file name to reverse their order.

When we return in the fall, we will study Movie Maker to make DVD movies on disc, Picasa Slide-shows, Albums, and Crown Camera's software to create commercially printed photo Albums, and File/ Folder management. **MY IPAD STUDY**

I do have an Apple device, an iPad. I've been using Facetime, getting familiar with my settings, and recently working with some fun "Apps," I can highly recommend; Yelp (free), Draw, a game that can be played by two, Welder Word, a game that can be played by two (the cost is.99) and Picasa 's Web Albums to upload and share photos. Did you know you can drag your individual apps on top of each other and it creates a Folder on the desktop just like your PC? For example, I dragged all my photo apps onto one another and the iPad created a folder labeled "Photography." So my desktop looks less crowded.

If you have similar tips, perhaps we will also include iPad study next fall.

See you at the next SIG on September 25th.

## **Fred Skill's Tips: Word 7 Question**

I have a new computer and have opened Word, but I don't see a way to save. Where is the Save feature in Word 7?

Answer: If you are looking at Microsoft Office Suite 2007 or Word 2007, they are a bit different from any previous Word programs. There isn't a File selection as the first choice on the menu bar now. There is an emblem in the upper left corner and when you left click on that, the choices drop down and include "Save."

I suggest that when you save your work you choose "Save As" and choose the "Save as Word 97" to "2003" if you want to pull up the saved file on an XP or older. Or you can go to www.Microsoft. com and get the compiler for the 2007 – 2010 version and it will read and convert a 2007 – 2010 to an earlier version.

By the way the 2010 version has a tab called File.

## **Shopping Online Safely**

 *Metro Online News*

While many people find shopping no walk in the park, those same people would likely admit that shopping has become much easier over the last decade. Much of that newfound convenience is a result of the ever-evolving Internet.

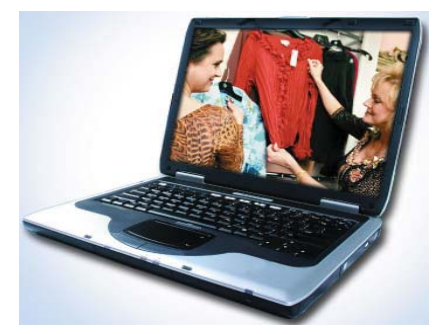

**Online shopping might be more convenient, but shoppers should always be sure they're shopping in the safest and most secure way.**

Once used primarily for e-mail and information gathering, the Internet has grown in leaps and bounds during the 21st century. It's now just as easy, if not

## **Closing The Door On Facebook**

by Linda Gonse, Editor/Webmaster, ORCOPUG (Orange County PCUG), CA, www.orcopug.org, editor@orcopug.org

So, you have been reading about more privacy concerns in Facebook. You have decided to close your account. But, unless you are aware of what this means and how to go about it, you may not actually close the account.

You should be aware, too, that you are not going to erase your existence in Facebook when you do close your account. Some people have the mistaken idea that after quitting Facebook their data will get old and vanish.

Know the facts. Familiarize yourself with Facebook's policies before you take steps to end your relationship.

There are two methods of closing a Facebook account. You can either deactivate your account or you can delete it. If you deactivate it, your account is closed immediately. Your information is saved as you left it in the event that you may want to return to it someday.

What's more, if you log into Facebook within 14 days of deactivating your account, it is automatically reactivated!

Deletion is another thing. Not so easy. What does Facebook say about deleting the account?

If you do not think you will use Facebook again and would like your account

### **SHOPPING ONLINE SAFELY**

*Continued from Page 6*

much easier, to shop for loved ones online, where shoppers can visit their favorite stores and make purchases without the hassle of haggling for parking spaces or dealing with heavy holiday traffic.

But just because online shopping is convenient doesn't mean there aren't a few tricks of the trade shoppers should know to make sure everything goes smoothly and safely.

Only use secure Web sites. The easiest way to determine if a Web site is secure is to look at the URL. Instead of the "http://" of standard Web sites, a secure site will read "https://". That "s" signifies that the site is secure. However, many times the "s" won't appear until it's time to check out. This shouldn't concern shoppers, as sites won't ask for personal information until checkout anyway.

 Another, and even easier, way to determine if a Web site is secure is

deleted, keep in mind that you will not be able to reactivate your account or retrieve any of the content or information you have added. If you would like your account permanently deleted with no option for recovery, log in to your account and then submit your request here.

Prior to taking this option, you should delete any information you wouldn't be comfortable leaving behind. Note, too, that you are only submitting a request. The request goes into the system where it is regarded as a pending deletion request. Then what happens?

Once you have submitted a request to permanently delete your account, no further action is required on your end. Our system delays the deletion process in case you change your mind and no longer want to permanently delete your account. Note that logging in to your account again will undo a pending deletion request.

Once your account is permanently deleted, there is no way to undo this action. You will not be able to reactivate the account or retrieve any of the content or information you have added to it. (Source page: http://on.fb.me/HiYHzI)

You'll note that it does not say how

to look for the closed padlock icon at the bottom of the screen. Such a padlock is there when checking e-mail on a secure e-mail server like Gmail or Yahoo! mail, and it should also appear on the Web sites of online retailers. If there is no "s" or no padlock (some Web sites use a broken key instead). the site should be avoided.

\* Learn how to determine which retailers are trustworthy. Many shoppers are skeptical of spending lots of money with retailers they haven't previously done business with, even when they have met the retailer or visited the store in person. Not surprisingly, trust remains an issue and might even be a bigger issue when shopping online, where retailers are faceless and can be more difficult to contact.

 When looking for a trustworthy online retailer, look for certain indicators that can put any concerns at ease. Reliable online retailers will advertise

long the deletion process is delayed, only that it will be.

Eventually, the account gets deleted. But, what actually happens when your account is permanently deleted? Here's what Facebook says. (The emphasis is mine.)

- You will not be able to regain access to your account again. (This should not be a surprise. That is the idea, right?)
- MOST personally identifiable information associated with it is removed from our database. This includes information like your email address, mailing address, and IM screen name. SOME personally identifiable information MAY REMAIN, such as your name if you sent a message to someone else.
- Copies of SOME material (photos, notes, etc.) MAY REMAIN in our servers for technical reasons, but this material is disassociated from any personal identifiers and completely inaccessible to other people using Facebook. (Source page: http:// on.fb.me/HE95ab)

Armed with this information and lowered expectations, you are now ready to close the door on Facebook.

their physical business address and a telephone number where they can be contacted (preferably a 24-hour number).

 Another indicator is the company's return policy. Online shopping isn't as cut and dried as shopping in-store, where clothing can be tried on and products examined prior to purchase. A trustworthy online retailer will recognize this disparity and offer a lenient return policy wherein shoppers can return items that are not what they appeared to be on a shopper's computer.

 A trustworthy online retailer will also have an easily accessible privacy and security policy. This should indicate if the retailer intends to share its users' information (and which information is shared) with a third party and if the retailer mandates that any third party

## **Are You Ready For Some Windows 8 On Your Desktop?**

*by Barney Babin, Cajun Clickers Computer Club (LA) member and instructor for XP, Vista Workshop and Windows 7, April 2012 issue, Cajun Clickers Computer News, www.clickers.org, ccnewsletter@cox.net*

Now that Windows 8 Consumer Preview is a reality, you can download it and "play" with the latest and greatest from Microsoft. Just remember, this is a beta version; so everything that you see, or don't see, is subject to change when all of the customer feedback is analyzed by the Microsoft folks. Also, vendors have not developed many drivers for the beta version; so the goodies that you normally use, including printers, may be inoperable in one way or another.

With that said, you can still get a feel for what is coming  $-$  and it is definitely a change. If you are currently using a Smartphone, Tablet, or play games on Xbox, then you're going to feel much more comfortable with the new Metro dashboard than someone who has never seen such a thing before. Basically, everything you associate with a computer is changing, including the Start Menu, how you shut down your computer, etc.

The following are my observations from downloading, installing, and using Windows 8 Consumer Preview since its release. It is by no means an in-depth look at all of the options. http://tinyurl. com/7rnql5l

First, go to and download the Windows 8 Consumer Preview Setup which will verify that your computer and the associated programs on your computer are compatible with Windows 8.

Once this process is accomplished, you are offered the option of downloading either the 3.8gb ISO file (will require much time for such a large download) that allows you to burn a DVD of the program, or you can download a file that runs from a bootable USB drive that has a minimum size of 4 GB, which will be optioned for boot during the process. This option allows folks without a DVD player to load the system from a bootable USB drive.

Once you do this, install the system – but not on your main system by updating to Windows 8! Remember, this is a prerelease and many things will change before the Windows 8 final edition is released. You can make a separate partition on your hard drive and install it there, or run it in a virtual machine on your existing operating system. If you choose the separate partition option, which was my choice, you will be dual booting to either the native system on your computer or to Windows 8, which gives you full processor and RAM capabilities in Windows 8 and, in my opinion, makes your testing phase more realistic. (Ed Walker says, see how to dual boot Win7 & Win8: http:// goo.gl/UUFfg)

The installation procedure gives you a choice of which system is declared default. If you change your mind later, you can easily change the default system by going to the start menu in Windows 7 and typing msconfig. This will bring up the msconfig window. Go to the boot tab, highlight the operating system that you wish to be default and then click the "Set as Default" button. You will see the Default OS designation move to that operating system. If you look on the middle right of this tab you will see the default timeout delay time of 30 seconds, which you can change to a lower time if you desire. Close the window. The next time you restart your computer the default program will be highlighted and will activate after the timeout period, unless you press the Enter key to speed up the process.

The first and most start ling thing you notice is the Metro UI has the word Start at the top left corner, there is no taskbar with its normal start button on the left hand side, and no desktop or

icons – just rectangles with Apps listed in them.

Since there is no start menu on the desktop, there must be no convenient way to search your computer, right?

But wait, there is an unbelievably cool way. In the Start or Metro location, without clicking anywhere with the mouse, just start typing what you would like to do or search on your keyboard; and Voilà, you are switched to the app window and the choices from your search are shown! But, there are also other ways to get there (and depressing the Windows logo key on the keyboard is no longer an option). You can depress the Windows Logo key+F and the Start sidebar on the right side of the screen appears. If you're a mouser, move your mouse to the extreme bottom right side of the screen; and a similar looking sidebar, called the "Charm" will appear with the search logo at the very top. The Charm area also has your system settings that allow you to tailor Windows 8 to your liking.

Notice on the start page that one of the apps listed is the Desktop, which looks almost like the classic Windows 7 desktop, but still has the start button missing because you are now in Windows 8 environment. All of your Windows 7 functions, keyboard shortcuts, etc., work just fine here and most of the keyboard shortcuts also work fine on the start page, or any other page in Windows 8. When you are at the desktop, just depress the Windows Logo key on the keyboard to toggle back to the

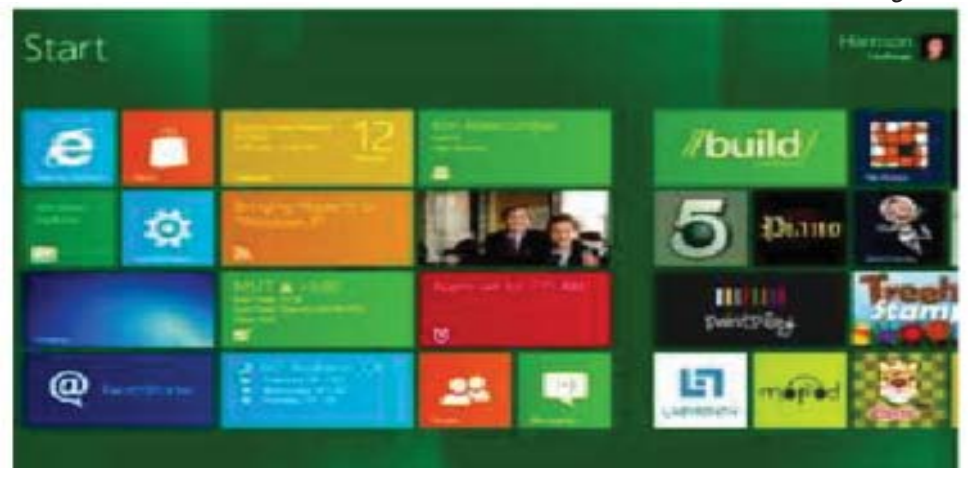

## **Selecting A Digital Camera**

*by Jerry Schneir, Member, Los Angeles Computer Society, June 2012 issue, User Friendly, www.lacspc.org, editor@lacspc.org*

As a teacher of digital photography I am often asked for help by a student who is trying to select the "perfect" camera. It is very hard to tell someone that there is "no one perfect camera". What meets your needs today may not be great for tomorrow. I try to tell them that the most important thing about any camera is the six inches behind the camera, the photographer.

Having said all that, there are some things that make one camera a much better choice than another, regardless of the expressed needs of the potential buyer. Just remember to keep in mind that the camera you need for your trip to Africa is vastly different than what you need as you walk through a street market in Rome Italy. You also need to come to grips with how much you are willing to spend, how often you are willing to replace a camera, and how much time are you willing to put into an attempt to master, to understand, and to "play" with a camera.

There are some general features you should look for in any new camera. Unfortunately, this means I have to be a bit technical and you will have to spend some time digging out the details on any camera you are thinking about. So here goes:

### **SENSOR SIZE**

Most point and shoot (P&S) cameras, those you can stick in a shirt pocket or pocketbook use the same size sensor called the 1 /2.3", which measures 6.17 x 4.55 mm. However, more and more, you may be seeing some cameras using larger sensors such as the 1 /1.7", 1/1.8", and even a 2/3". The larger sensors, the 1/1.7 or 1/1.8, or 2/3 inch offer much better low light performance, the pictures tend to be sharper, tend to have less noise or grain. Don't confuse 1 /2.3".with the 2/3", they are very different in size, the 2/3" is much larger and therefore much better.

#### **SENSOR TYPE**

The sensors that use a CCD type sensor are old school. They do produce reasonably good pictures but cannot keep up with the newer CMOS when it comes to movie making. Another type of CMOS sensor is called a BSI- CMOS and that is really the best of the lot, especially if you want to make high def movies or do a lot of photography in very low light.

#### **NUMBER OF PIXELS**

With cameras that have the small sensors, more is NOT better. Look for cameras that have only 10-12 MP. More pixels, 14-24MP is only an advantage for cameras that have larger sensors, such as those found on the Nikon V1/J1, the Canon G1 X, the Sony NEX 5N or NEX 7, or the Fuji X10 or X100. **ZOOM RANGE**

Most, but not all cameras have optical zoom ranges from 3x to as large as 36x or more. What that zoom range really means is the "difference" from the widest angle to the greatest amount of zoom. As an example, a 10x optical zoom for a camera with a lens that has a wide angle of 28mm is 10x28 or 280mm. All these measurements are in 35mm film terms. For most purposes, that is an ample zoom range. Some of the cameras do not have any zooming whatever, others only have 3 or 4x optical zoom. Disregard or ignore any digital zoom values.

#### **WIDEST ANGLE**

This is a very important feature for anyone trying to take pictures in a street market setting or at a party or in any crowded situation. The SMALLER the starting number the greater the wide angle of the camera. A 36mm wide angle is not good, a 28mm lens is very good, but a 24mm one is even better. Taking pictures in confined spaces works better with the wider angle lens, you get more of the picture without having to step back. However, as the lens angle gets bigger, wider, more encompassing, distortion starts to rear its ugly head. Straight lines get bent and the results are not always pleasant.

#### **MAXIMUM ZOOM RANGE**

One might think that a large amount of maximum zoom would be good, very good, but there are penalties to pay for that long a zoom range, size and weight are two of the more important penalties. There are cameras with zoom ranges up to 18x optical that can still fit into a shirt pocket. Of course, these cameras

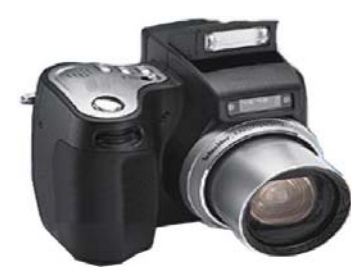

do weigh more. But as you start going over 10x optical zoom the need for some type of viewfinder becomes much more important. At over 18x optical, the lack of any viewfinder would prevent me from buying the camera. There are attachments that can be screwed into the tripod hole of a camera that mimics to some extent a viewfinder Check the website for ClearViewer www.clearviewer.com/) to see if they have a device for your camera.

The lack of a viewfinder for the longer end of the zoom range cameras really spells trouble. Camera shake becomes a real problem even for those cameras with very good image stabilization (I.S.).

### **APERTURE OR F STOP**

The smaller the number the better the camera performs in dim or subdued light. In an attempt to keep camera prices down and camera size small, most cameras do not have a "fast or bright" lens. A "fast or bright" lens is one that lets in a lot of light very quickly. This allows for a fast shutter speed which allows the photographer to capture fast moving events. This is very important if you are taking pictures from a moving vehicle or of very fast moving subjects or action. The other advantage to a bigger lens opening is the shallow depth of field (DOF) that such a lens is able to provide. Objects in front of or behind the subject are blurred when shooting with a large lens opening, a nice way of visually isolating your subject.

Most zoom lenses have two stated aperture values. One for the widest angle and one for the maximum zoom. The aperture at the widest angle generally ranges from f2.8 to f3.8. A lens with a f2.8 aperture at wide angle admits almost double the amount of light in

### **SHOPPING ONLINE SAFELY**

*Continued from Page 7*

cannot market to users. This is a great way to reduce the receipt of unsolicited e-mails, also known as "spam."

Shop with credit cards and only credit cards. While it's easy to go overboard with credit cards when shopping, online shopping should always be done with credit cards instead of debit cards or personal checks. Users are always protected from fraud when using a credit card thanks to the Fair Credit Billing Act. Charges can always be disputed and payments withheld while the investigation is ongoing.

Shoppers are vulnerable to bank fraud and even identity theft when using a debit card or sending a personal check. Even cashier's checks and money orders are less shopper-friendly than credit cards because such methods of payment leave little room for recourse should the purchase encounter any problems down the road.

### **WINDOWS 8**

*Continued from Page 8*

Start page. You can also move your mouse to the bottom left corner of the screen and a start screen thumbnail will appear. Left click here and you will go back to the start page. You can also click the Start icon in the Charm area on the right.

If you right-click on an unused area of the start page, a bar at the bottom has an icon that allows you to view all of your installed items plus what you see on the start page. This is the best way to find items (Apps) in Windows 8 without using search.

So, how do you shut down Windows 8 since there is no start button to click? The easiest way is to depress CTRL-ALT-DEL, look on the bottom right for the power logo, right click and choose your option. You can also move the mouse to the right side of the screen, access the charm area, click settings, and the power icon will be in the area at the bottom. Click it, and you will be offered sleep, shutdown, or restart.

While this is by no means an in-depth article, you will now be able to navigate in Windows 8, install the programs you need, and shut down or restart the system to gracefully exit Windows 8.

Go forth and conquer!

### **SELECTING A DIGITAL CAMERA**

*Continued from Page 9*

a given time as one with a f3.8. At the other end of the zoom you will generally find aperture values of f5.5-f5.6. This means that for a given shutter speed the lens at maximum zoom can only let in about 1/4-1/8 of the light at maximum aperture. Thus at maximum zoom you have to use shutter speeds 1/4-1/8 that used when at maximum wide angle. If your camera can properly expose a scene at 1/250 of a second at maximum wide angle (24-28mm), you would need 1/30 to 1/15th of a second at maximum zoom, thus subject movement and camera shake become a greater problem. Another problem occurs because almost all of the point and shoot cameras require fairly bright settings to focus quickly and an f stop of f5.6 just doesn't do well, especially in dimmer light.

### **IMAGE STABILIZATION (IS)**

Most cameras have image stabilization (IS) of some type. The better ones use either a moveable element in the lens, called OPTICAL IS or a movable SENSOR. Neither of these help when the subject is moving or you are moving, like in a vehicle. A few use other things like increasing the sensitivity of the sensor to light in order to use faster shutter speeds to minimize subject or camera motion. Some use a combination of different IS systems. The combination version has problems which are best avoided if possible. Some cameras allow you to turn off some parts of the IS very useful in your camera has multiple means of stabilizing the camera.

#### **VIEWFINDERS**

Most cameras in the P&S family of cameras do NOT have any type of viewfinder. It is only when you get to the more advanced cameras or the super-zoom cameras that you can find an electronic viewfinder (EVF). Viewfinders are very nice to have but are almost impossible to find in most of the P&S type cameras.

### **LCD**

The brightness of the LCD and the size contribute to the ability to use the camera in bright light and can either make the camera easy to use or a big pain you know where. Generally the more pixels or dots in the LCD the better, but unfortunately there are exceptions. You must evaluate the camera for ease of use in bright light. Some LCDs articulate, i.e., they move up and down or swivel around. That is generally a very desirable feature and can help when shooting in very bright light. Some LCDs are touch screen. You can point to an object displayed in the LCD and the camera will use that as a focus point. You may be able to control various camera settings using the touch screen. Not everyone likes touch screen LCDs, if a camera has that feature, check it out, use it, some are easier to use than others.

There are two other points to consider, but these can only be evaluated by actually handling the camera. And even then, the pluses and minuses may escape notice unless you have handled a lot of other cameras.

### **CAMERA SPEED**

This is not something you will find in any chart. What I am specifically referring to is how fast does the camera "grab' focus, how fast is the camera ready to take another picture, how fast is it ready to go to take a picture when turned on, how fast does the camera respond to menu commands?

### **CONTROLS**

Menu system — Some cameras allow the photographer to make a lot of choices, some treat the photographer as not at all interested in the finer points of photography. What I mean here is you are not letting the camera make all the choices. If you always shoot in the AUTO mode, then the ability to set the aperture or shutter speed is unimportant. But, if you are thinking about getting more involved in photography then it is something to consider

It is impossible to list some features that may be very important to some people, things such as built-in GPS or the various movie formats available. Prices are constantly changing, generally downward from when the camera was first introduced. Read reviews both by various websites and by the users of the cameras. My three favorite places to look are DPReview, CameraLabs, and ImagingResources. Steve's Digicam is also a good information source.

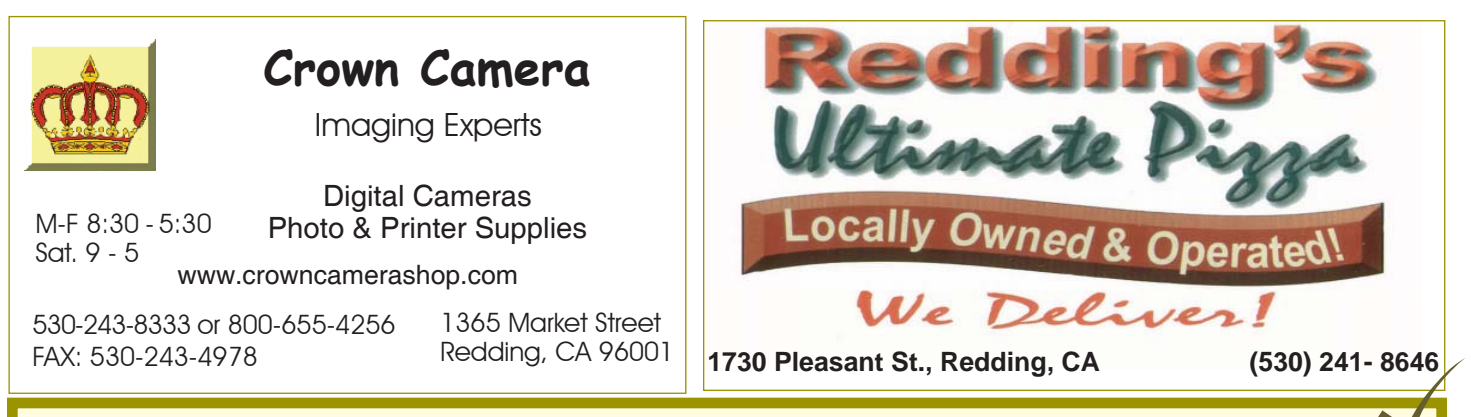

### **Motherboard Newsletter Contributors…**

**These contributors help greatly to pay for the functioning of our club. As club members please support their businesses. Visit or call them and be a patron if possible, remembering to tell them you saw their business card in the club's newsletter. Also, if you have (or know of) a local business that would like to advertise in the Motherboard, please give them the editor's phone number for the details of becoming a Contributor. Editor, Judi Ball 275-4632, jebed@charter.net**

## **Membership Application CUGR Of Redding**

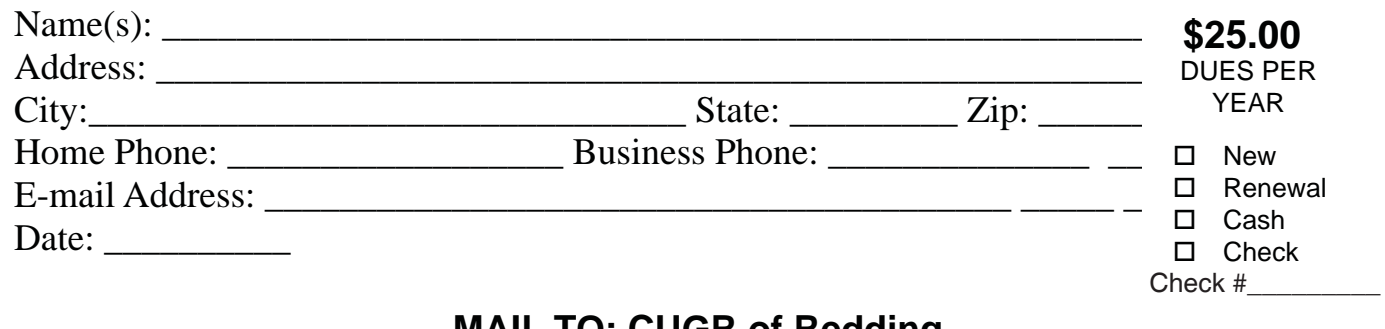

### **MAIL TO: CUGR of Redding 9273 Pond View Drive, Redding, CA 96002-9530 (For general information call any Offi cer or Director listed on Page 2)**

## **Fair internet Access For All**

(NAPSA, March, 2012)—A new ruling by the Federal Communications Commission (FCC) may keep rural communities on the slow side of the digital divide. The Universal Service Fund—a program overseen by the FCC and funded through contributions paid by telecom providers—makes sure rural consumers have access to highquality networks and affordable telecom services. But recent rule changes may put that at risk.

Reliable, high-speed broadband can improve the lives of all consumers, but access is especially important to rural America. It enables small businesses to reach customers nationwide, offers local students the

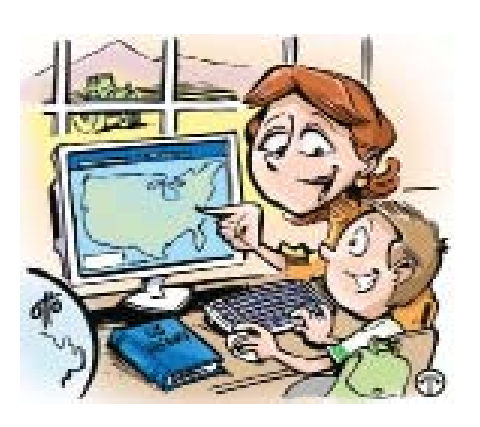

**Reliable, high-speed broadband is especially important for rural America.**  chance to take classes online, and allows doctors to remotely diagnose patients and offer emergency care.

But the new rules cut support revenues for many smaller, communitybased telecom providers. If you are concerned that the new policies will require rural consumers to pay higher rates for telephone service and slower broadband, contact your congressional representatives. Urge them to support regulatory action that ensures equal and affordable access for all Americans. Join the National Telecommunications Cooperative Association in advocating for rural communities at www.saveruralbroadband.org.

**PCUGR of Redding 9273 Pond View Dr. Redding, CA 96002-9530**

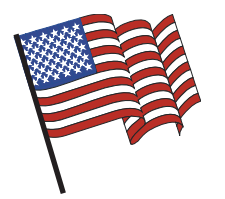

## **Why Join A Computer Group?**

- 1. Benefit from a common interest in a personal (and costly) investment: Your business or personal computer.
- 2. Enjoy more of that investment by learning more about it.
- 3. Share tips and tricks, as well as new and old ideas.
- 4. Become exposed to a variety of new hardware and software without sales pressure.
- 5. Receive an informative monthly newsletter.
- 6. Have access to various club functions and all Special Interest Groups (SIGs).
- 7. Find out that no one needs to be alone and helpless with today's computer technology.

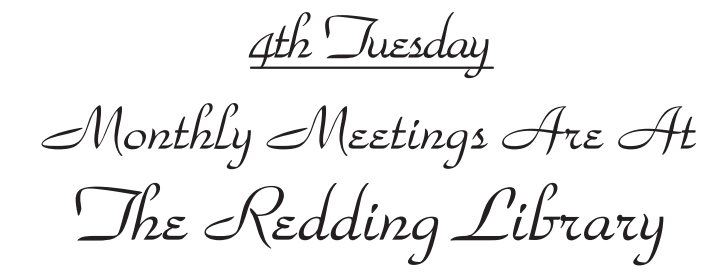

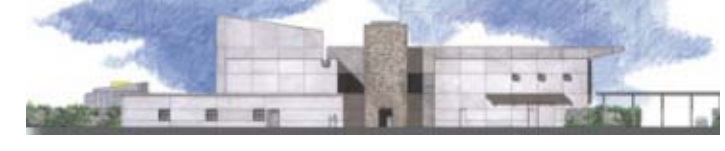

1100 Parkview Ave.

off Cypress and to the right of City Hall. We will be in the Community Room, which is inside to the left of the main library door.

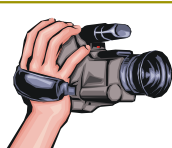

## **Multi-Media SIG**

Classes & Sigs Closed Until Sept. 25

At Jane Quinn's Home, for information contact: Jane Quinn, 365-0825, **qjquinn7427@gmail.com**

Learn about Digital Devices, usage of free software for Movie Creation, Photo Projects, Music Projects, and Social Networking. Includes Microsoft Windows 7 basic Instruction. Jane also conducts classes at the Anderson Senior Center (Fron-

tier Center), Thursday 1-3 pm. You can connect the classroom to Skype via high-speed internet, ID # AAASCO2009.

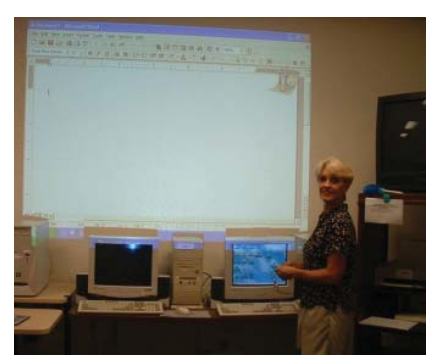

Walk-ins welcome between 3 and 4 pm for tutoring or special projects.